### Información para la NOM o Norma Oficial Mexicana (Solo para México)

La siguiente información afecta a los dispositivos descritos en este documento de acuerdo a los requisitos de la Normativa Oficial Mexicana (NOM): Importador: Dell México S.A. de C.V.

Paseo de la Reforma 2620 – Piso 11° Col. Lomas Altas

11950 México, D.F.

Número de modelo normativo: P26F Voltaje de entrada: 100 V CA–240 V CA Intensidad de entrada (máxima): 1,50 A/1,60 A Frecuencia de entrada: 50 Hz–60 Hz Intensidad de salida: 3,34 A/4,62 A Tensión de salida: 19,5 V CC

### Contacting Dell

To contact Dell for sales, technical support, or customer service issues, go to dell.com/ContactDell

### **Kontaktiranje tvrtke Dell**

Za kontaktiranje tvrtke Dell radi prodaje, tehničke podrške ili problema usluga za korisnike idite na **dell. com/ContactDell**

> Dell™, the DELL logo, and Inspiron™ are trademarks of Dell Inc. Windows® is either a trademark or registered trademark of Microsoft Corporation in the United States and/or other countries. Regulatory model: P26F | Type: P26F001

### Обращение в компанию Dell

Чтобы обратиться в компанию Dell по вопросам сбыта, технической поддержки или обслуживания пользователей, перейдите на веб-узел dell.com/ContactDell

### **Kontakt s Dell-om**

Dell™, логотип DELL и Inspiron™ являются товарными знаками Dell Inc. Windows® является товарным знаком или охраняемым товарным знаком Microsoft Corporation в США и (или) других странах. Модель согласно нормативной документации: P26F | Тип: P26F001

Da biste kontaktirali Dell sa pitanjima u vezi prodaje, tehničke podrške ili korisničkog servisa, posetite stranicu dell.com/ContactDell

### **פנייה אל Dell**

לפנייה אל Dell בנושא מכירות, תמיכה טכנית או שירות לקוחות, **dell.com/ContactDell** באתר בקר

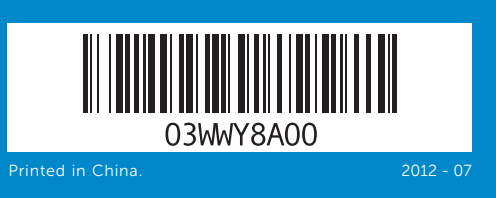

### © 2012 Dell Inc.

"DELL הלוגו של DELL ו- "תlnspiron הם סימנים מסחריים של .Dell Inc .<br>®Windows הוא סימן מסחרי או סימן מסחרי רשום של Microsoft Corporation בארצות הברית ו/או בארצות אחרות.

Computer model: Inspiron 5523

### © **2012 Dell Inc.**

Dell™, logotip DELL i Inspiron™ su zaštitni znakovi Dell Inc. Windows® je zaštitni znak ili registrirani zaštitni znak tvrtke Microsoft Corporation u Sjedinjenim Američkim Državama i/ili drugim zemljama. Regulatorni model: P26F | Vrsta: P26F001

Model računala: Inspiron 5523

### © 2012 г. Dell Inc.

Модель компьютера: Inspiron 5523

### © **2012 Dell Inc.**

Dell™, logotip DELL i Inspiron™ su trgovačke oznake kompanije Dell Inc. Windows® je trgovačka oznaka ili registrovana trgovačka oznaka kompanije Microsoft Corporation u Sjedinjenim Državama i/ili drugim zemljama. Regulatorni model: P26F | Tip: P26F001

Model računara: Inspiron 5523

### © **2012 Dell Inc.**

P26F001 :סוג | P26F :תקינה דגם דגם מחשב: 5523 Inspiron

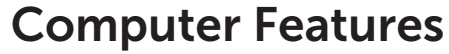

Funkcije računala | Особенности компьютера | Karakteristike računara | המחשב תכונות

- 17. Optical drive
- 18. USB 3.0 ports (2)
- 19. 3-in-1 media-card reader
- 20. Power-status light
- 21. Hard-drive activity light 22. Battery-status light
- 23. Wireless-status light
- 24. Touchpad-status light
- 17. Optički pogon
- **18.** USB 3.0 ulazi (2)
- 19. 3-u-1 čitač medijskih kartica 20. Svietlo statusa napajanja
- 21. Indikator aktivnosti tvrdog pogona
- 
- 23. Svietlo statusa bežične veze
- 24. Svjetlo statusa podloge osjetljive na dodir
- 19. Устройство чтения мультимедийных карт памяти типа «3 в 1»
- 20. Индикатор состояния питания
- 21. Индикатор активности жесткого диска
- 22. Индикатор состояния аккумулятора
- 23. Индикатор состояния беспроводного соединения
- 24. Индикатор состояния сенсорной панели
- 17. Optička disk jedinica
- **18.** USB 3.0 portovi (2)
- 19. 3-u-1 čitač medijskih kartica
- 20. Svetlo za status napajanja
- 21. Svetlo aktivnosti jedinice tvrdog diska
- 22. Svetlo za status baterije
- 23. Svetlo za status bežične funkcije
- 24. Svetlo za status tačneda
	- .1 מיקרופון במערך דיגיטלי שמאלי **2.** מצלמה
		- .3 נורית מצב מצלמה
	- $\alpha$ . מיקרופון במערר דיגיטלי ימני
		- .5 לחצן הפעלה
	- ריץ לכרטיס SIM (אופציונלי).  $\blacksquare$
	- Windows Mobility Center לחצן .7 )מרכז הניידות של Windows)
	- שמע של Dell עם לחצן מעבר בין 8. הגדרות קבועות מראש
- Dell Instant Launch לחצן .9 )הפעלה מהירה של Dell)
	- יציאת מתאם חשמל**.**
	- חריץ כבל אבטחה $11$ **12.** יציאת רשת
	- 1313יציאת HDMI
- 1414יציאת 3.0 USB עם PowerShare
	- 1515יציאת 3.0 USB
- 16. יציאה משולבת לאוזניות/מיקרופון

# inspiron 15z

 $13$ 14

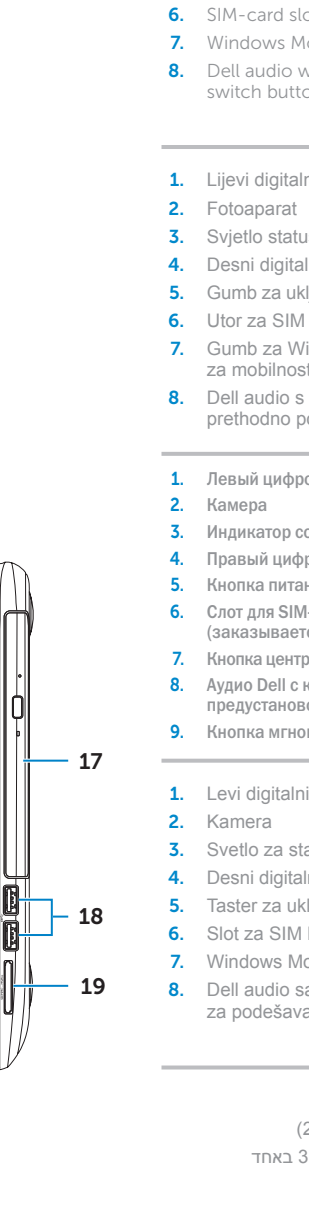

2. Camera

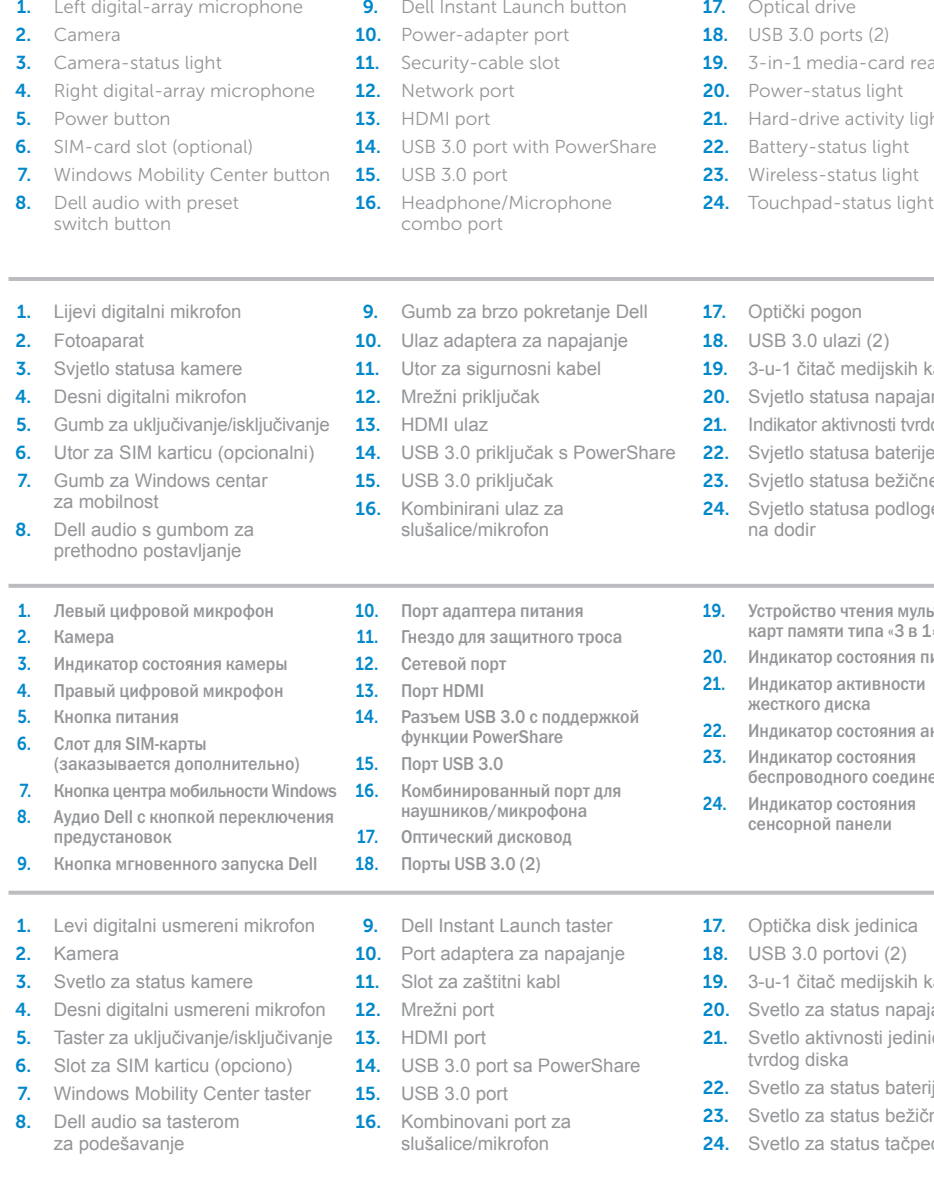

- כונן אופטי $\cdot$ 18. יציאות 3.0 USB) 19. קורא כרטיסי מדיה 3 באחד 2020נורית מצב מתח
- 21. נורית פעילות של כונן קשיח
- 22. נורית מצב סוללה
- 2323נורית מצב רשת אלחוטית
- נורית מצב משטח מגע **24**

- **9.** Gumb za brzo pokretanje Dell
- 

14. Разъем USB 3.0 с поддержкой

# Quick Start Guide

Priručnik za brzi početak rada | Краткое руководство по началу работы Priručnik za brzi start | מהירה התחלה מדריך

### More Information

For regulatory and safety best practices, see dell.com/regulatory\_compliance

### **Više informacija**

Za zakonske i sigurnosne informacije pogledajte **dell.com/regulatory\_compliance**

### Подробная информация

Для ознакомления с передовой практикой соблюдения нормативной документации и мер безопасности, перейдите на веб-узел dell.com/regulatory\_compliance

### **Dodatne informacije**

Za regulatorne i najbolje bezbednosne prakse pogledajte **dell.com/regulatory\_compliance**

### **מידע נוסף**

לקבלת מידע נוסף אודות שיטות העבודה המומלצות בנושאי תקינה **dell.com/regulatory\_compliance** בכתובת עיין ,ובטיחות

### Service Tag

Servisna oznaka

Метка производителя

Servisna oznaka

תג שירות

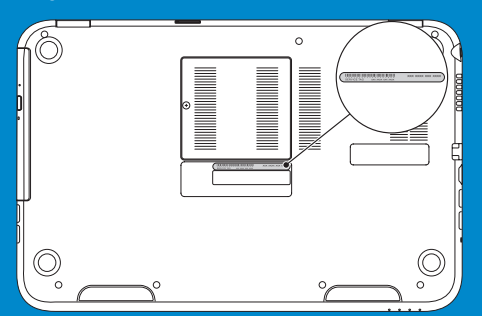

12

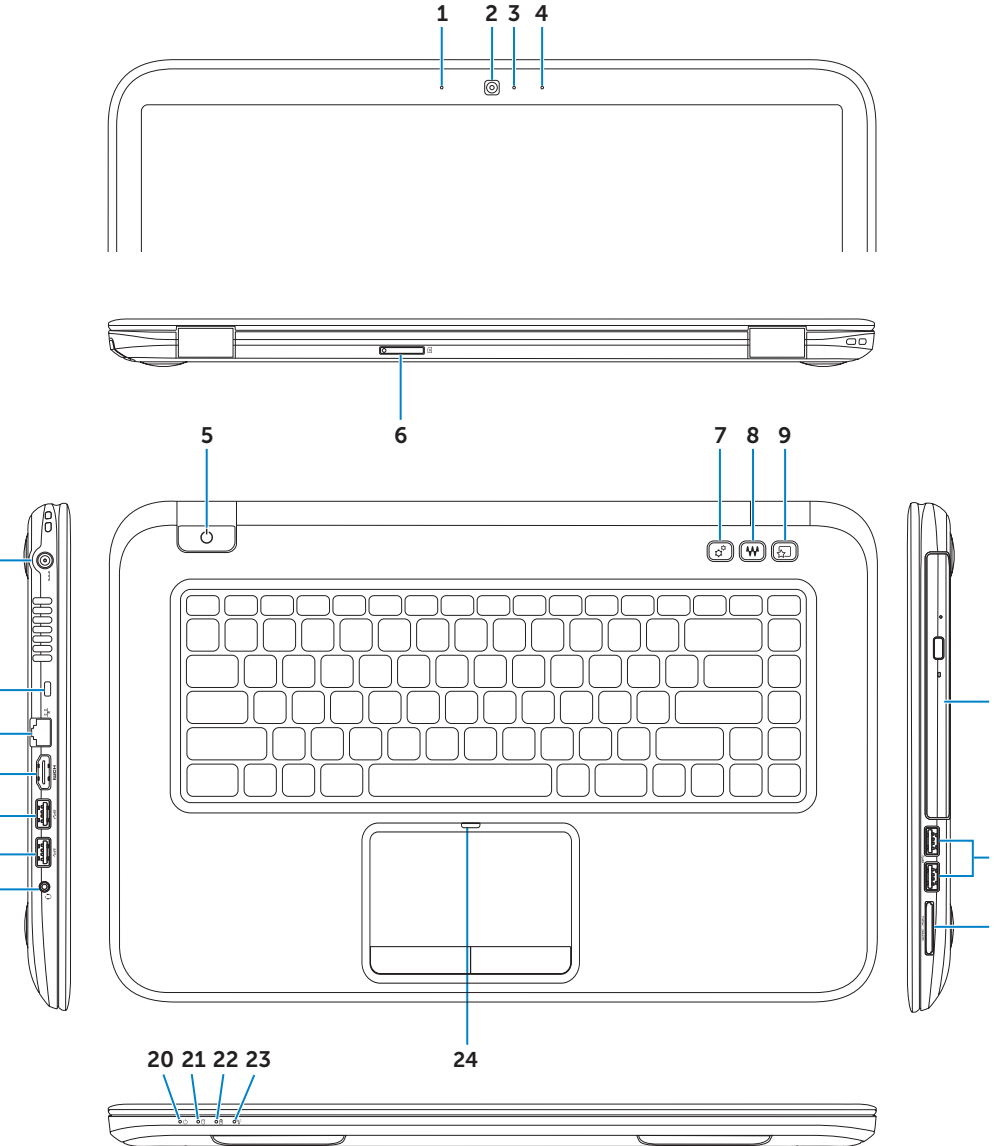

15

11

16

 $10<sup>1</sup>$ 

## Connect the network cable (optional) 1 and the power adapter

Priključivanje mrežnog kabela (opionalno) i adaptera za napajanje Подсоедините сетевой кабель (необязательно) и адаптер питания Povežite mrežni kabl (opciono) i adapter za napajanje חבר את כבל הרשת (אופציונלי) ואת מתאם החשמל

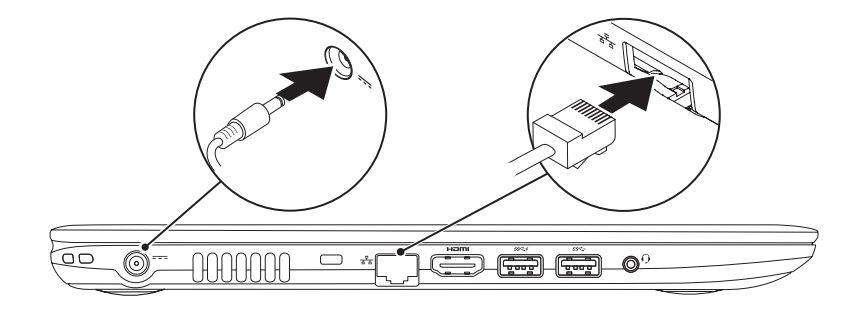

# Function Keys

F<sub>n</sub>

Funkcije tipki | Функциональные клавиши | Funkcionalni tasteri | פונקציות מקשי

## 2 Press the power button

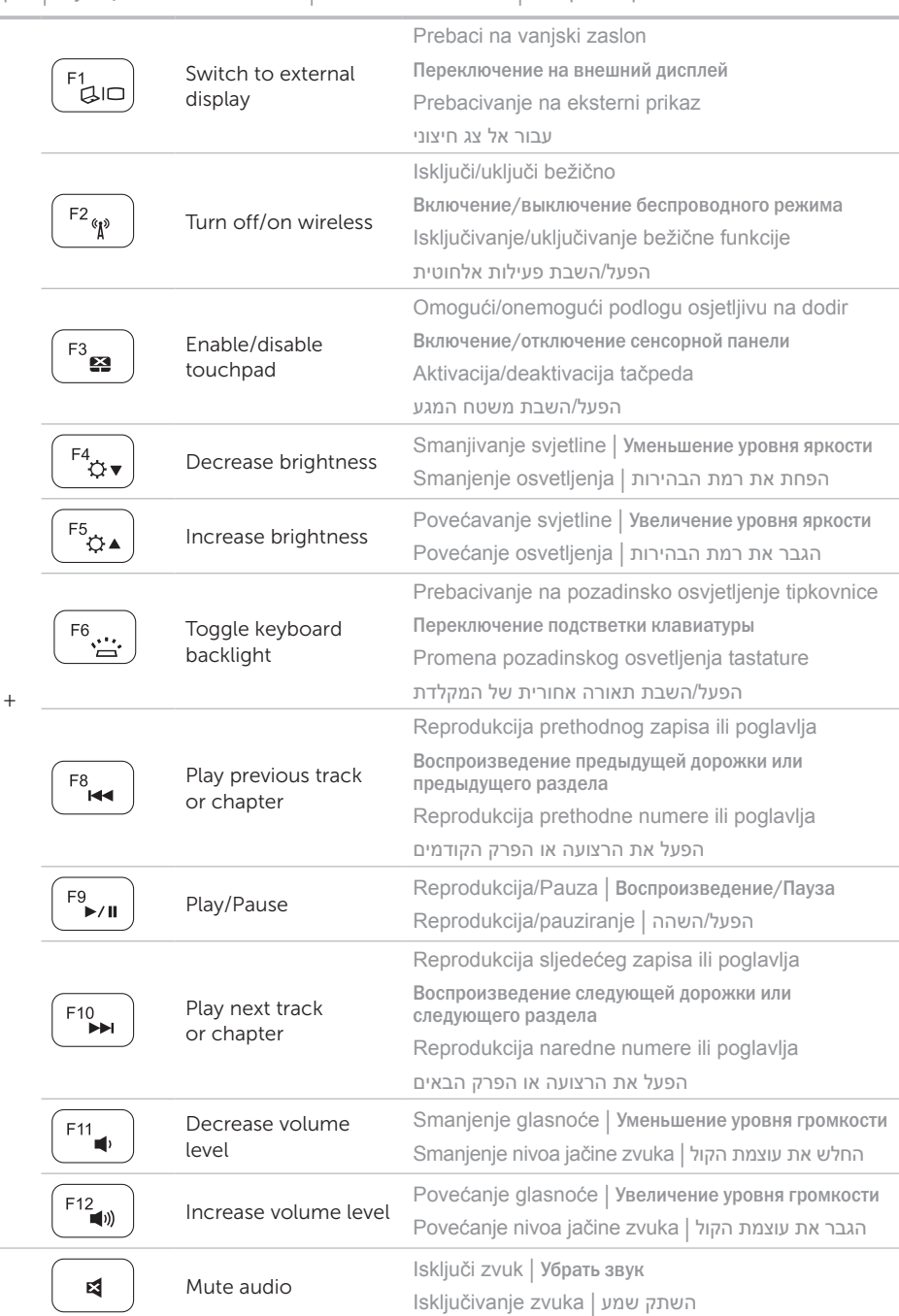

Konfiguriraj bežičnu vezu (opcionalno) | Настройте беспроводной режим (необязательно) הגדר רשת אלחוטית (אופציונלי) | Konfigurišite bežičnu funkciju (opciono)

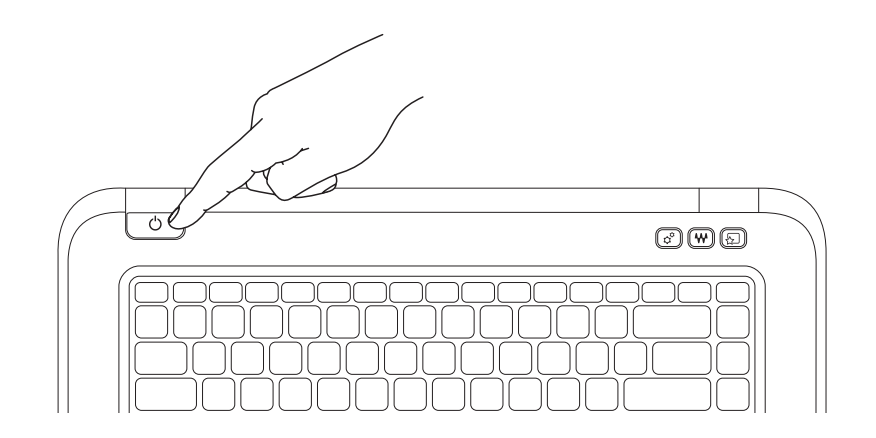

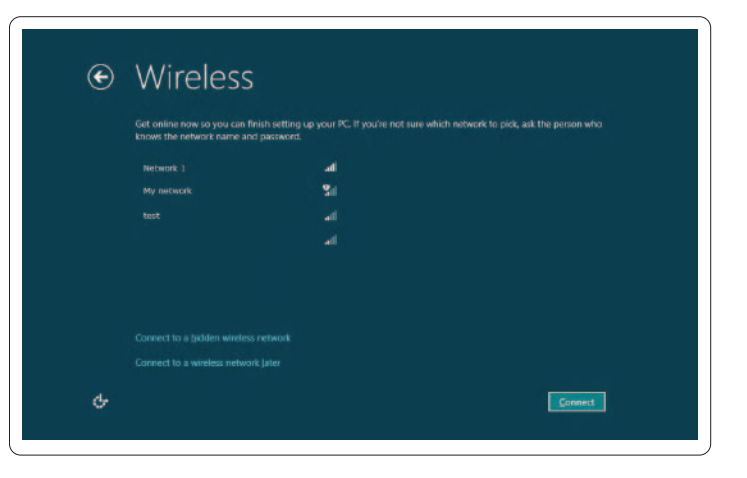

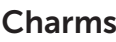

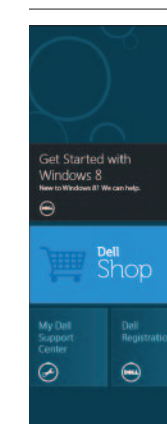

Charms sidebar Čarobna navigacijska tipka | Боковая панель быстрого доступа Bočna traka "Čari" | Charms צדי סרגל

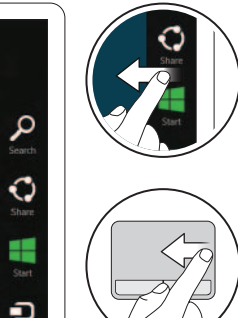

 $\bullet$ 

₩

Pritisnite gumb za uključivanje/isključivanje | Нажмите кнопку питания לחץ על מתג ההפעלה | uključivanje za taster Pritisnite

## 3 Complete Windows setup

Program za dovršetak instalacije Windowsa | Завершите установку Windows השלם את תוכנית ההתקנה של Windows | Windows sistema konfiguraciju Završite

## Enable security

Omogući sigurnost | Включите средства безопасности Omogućite funkciju bezbednosti | אבטחה הפעל

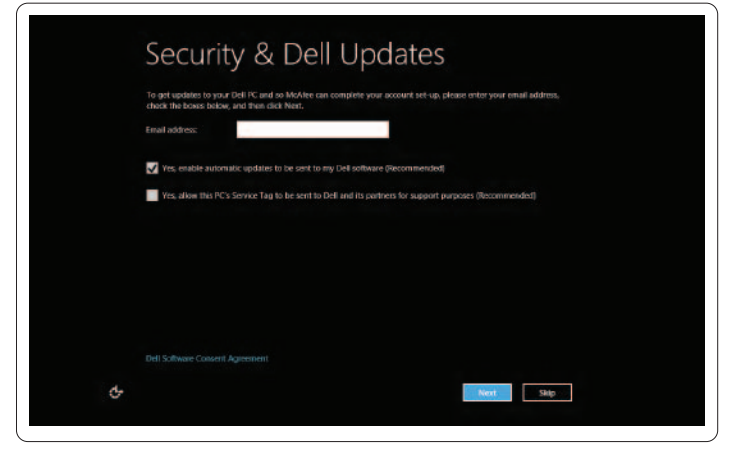

## Configure wireless (optional)

## Windows 8

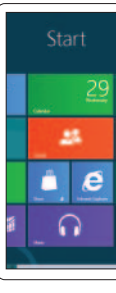

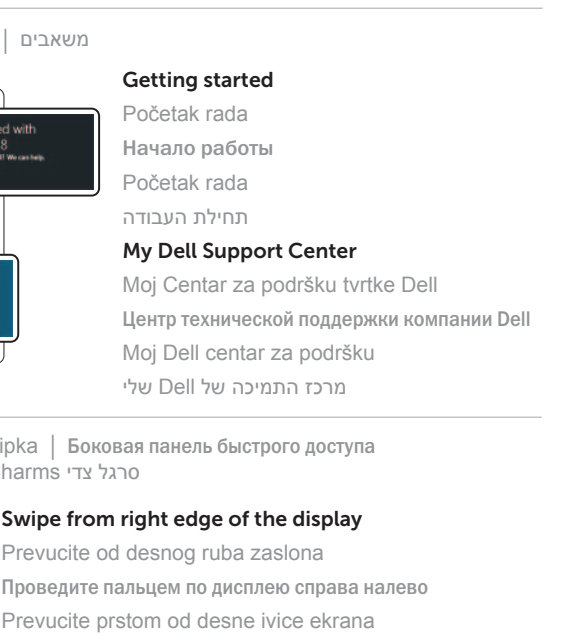

### Swipe from right edge of the display

Prevucite od desnog ruba zaslona Prevucite prstom od desne ivice ekrana החלק מהקצה הימני של המסך

Swipe from right edge of the touchpad Potegnite od desnog ruba podloge osjetljive na dodir Проведите пальцем по сенсорной панели справа налево Prevucite prstom od desne ivice tačpeda החלק מהקצה הימני של משטח המגע

### Resources Resursi | Ресурсы | Resursi | משאבים

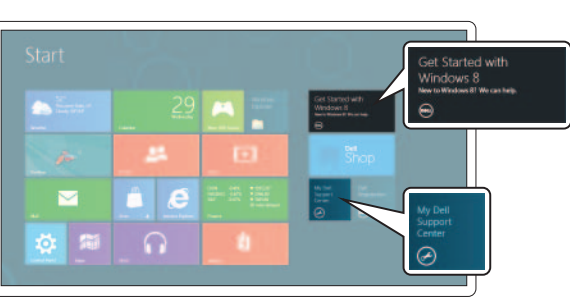

### Point mouse to lower- or upper-right corner Postavite miša u donji ili gornji desni kut Наведите курсор мыши на нижний или верхний правый угол Postavite pokazivač miša u donji ili gornji desni ugao כוון את העכבר לפינה הימנית התחתונה או העליונה

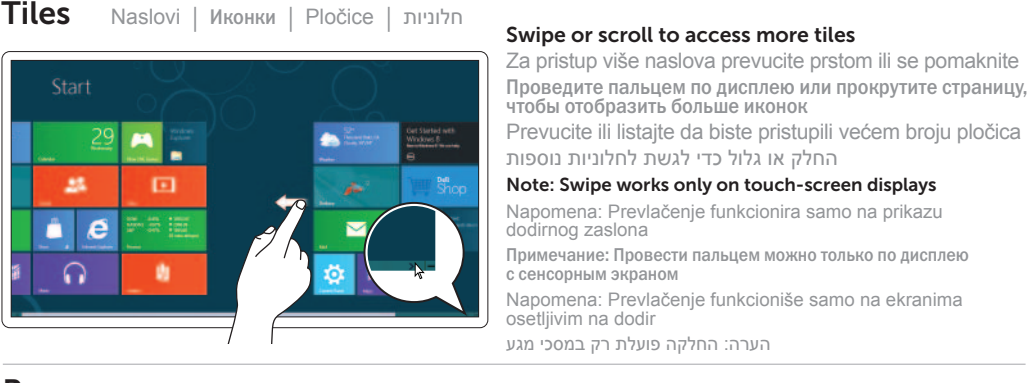